### Unix Workshop 2014

5 Aug 2014

### What is Unix

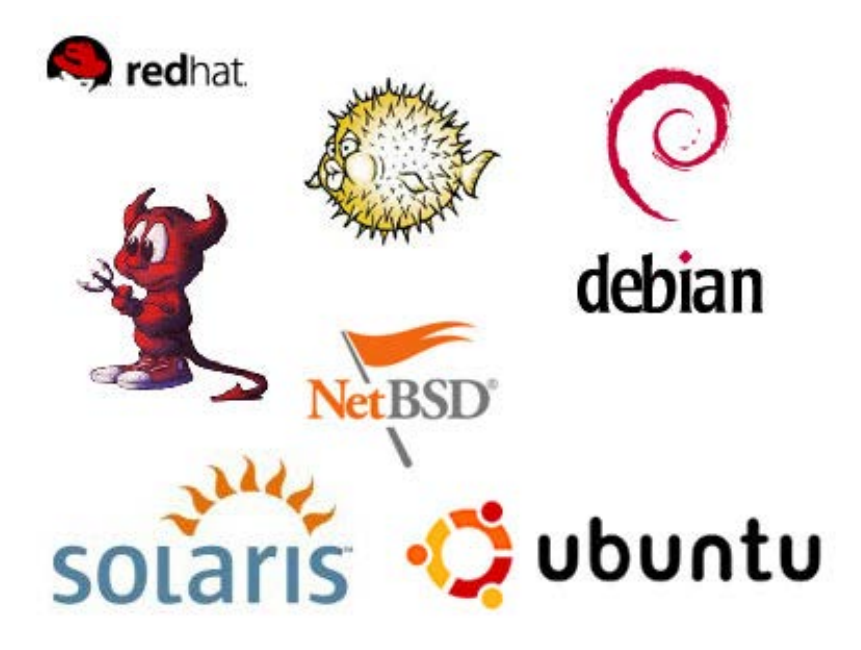

Multitasking, multiuser operating system Often the OS of choice for large servers, large clusters

### Unix Around You

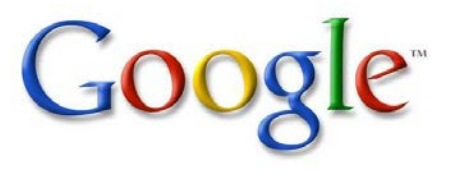

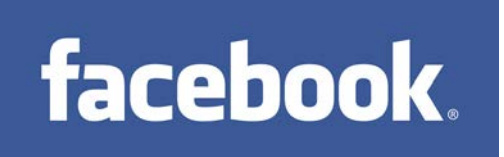

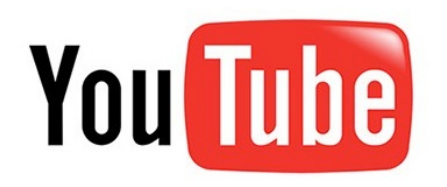

### You're probably familiar with these:

- $\blacksquare$  Linux
- **Solaris**
- Mac OS X (roots from FreeBSD and NetBSD)

Many websites run on Unix

### What is SunFire?

#### In 2001: Full-sized rack

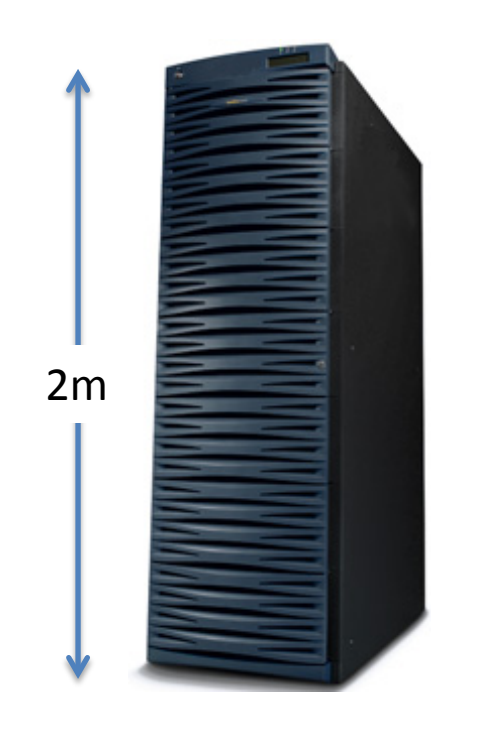

#### Today: A solaris zone in a blade of a chassis quarter-size of a rack!

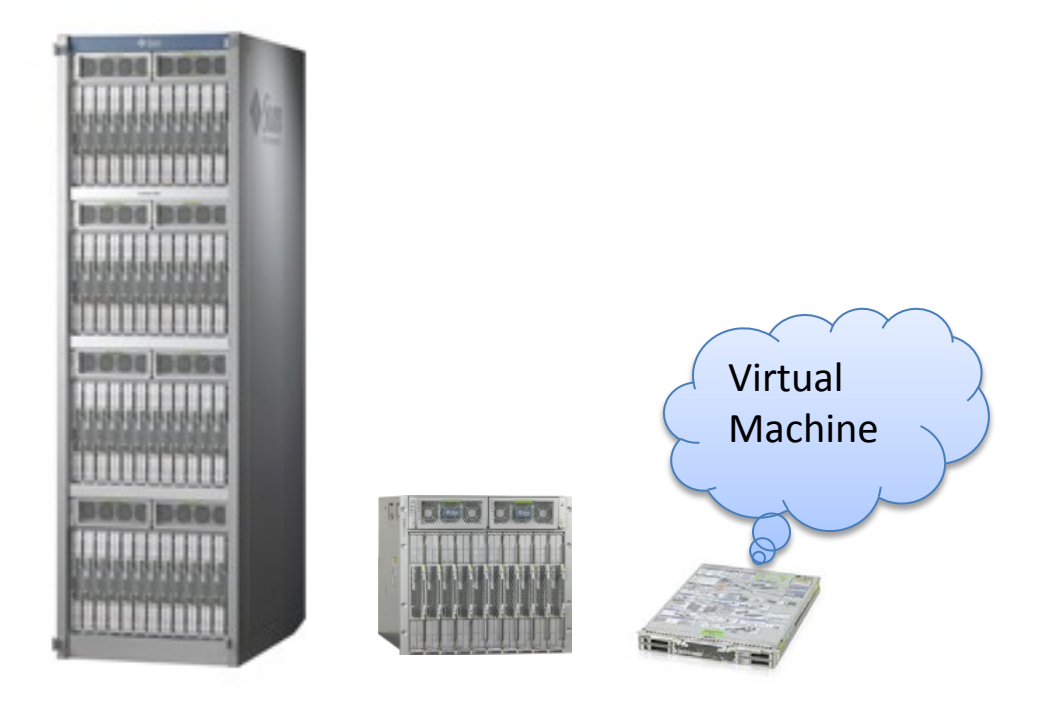

# Activity: Login to NUSNET

- 1. Press Ctrl-Alt-Delete
- 2. Type in your NUSNET user name, password, and select the NUSSTU domain
- 3. Click the OK button

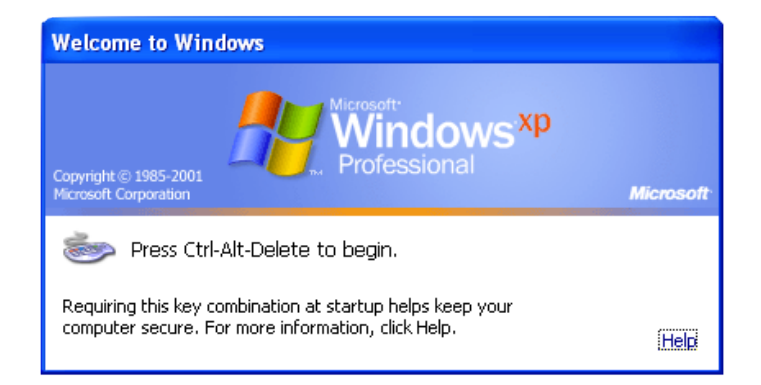

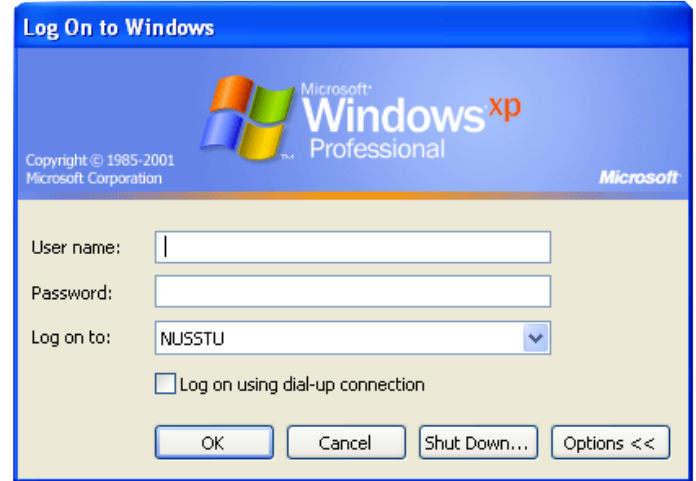

# Activity: Create Your SoC Account

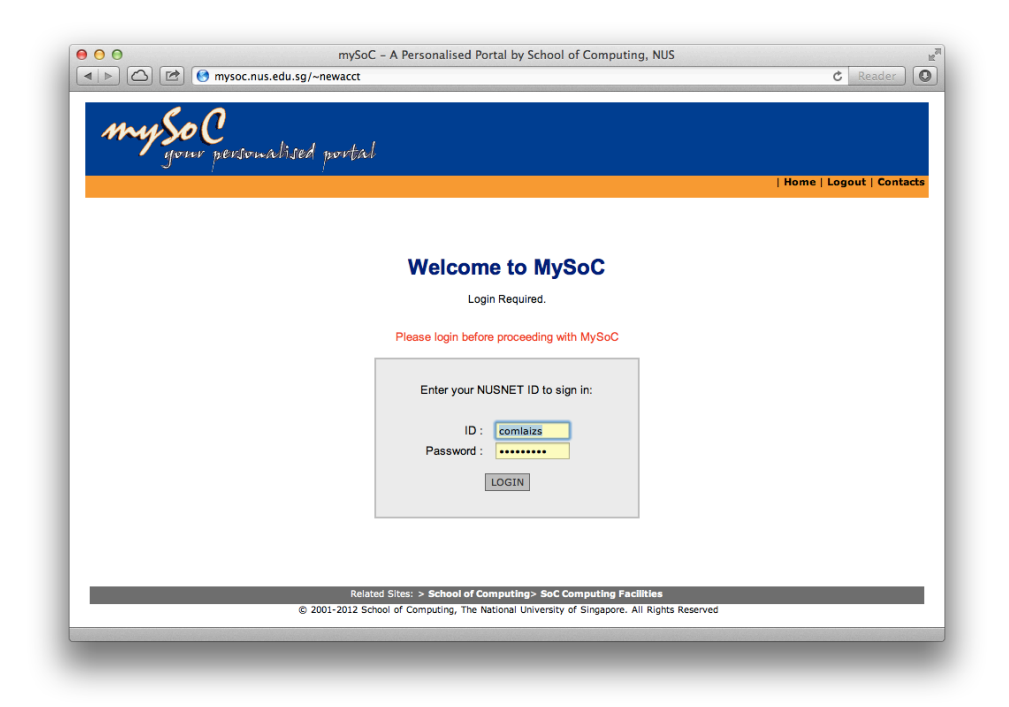

### <https://mysoc.nus.edu.sg/~newacct> Login using your NUSNET user name and password

# Activity: Connecting to SunFire

- 1. From the desktop, launch the SSH Secure Shell Client application
- 2. Click on Quick Connect Host Name: sunfire.comp.nus.edu.sg User Name: Your SoC user name
- 3. Click on Connect
- 4. Click on "Yes" at the Host identification dialog
- 5. Enter your SoC password in the password dialog

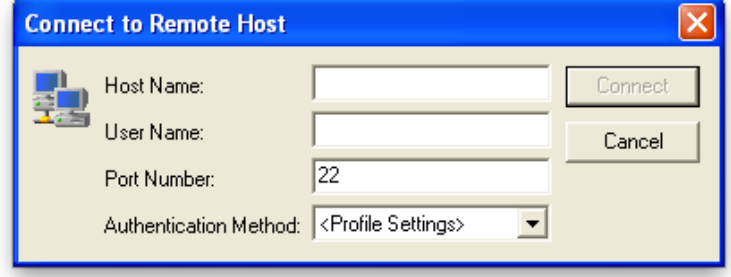

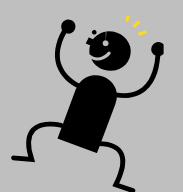

### The Shell

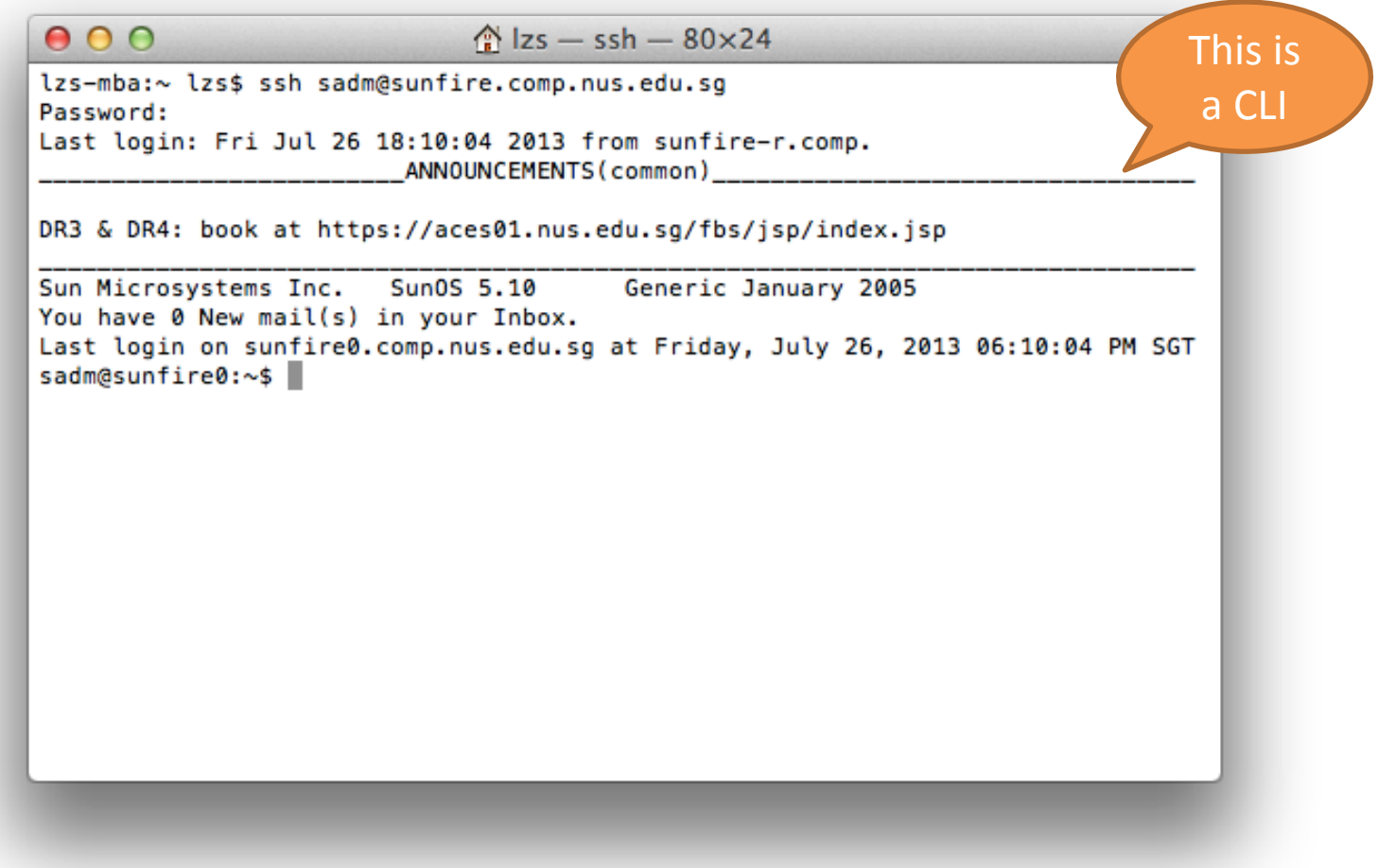

### Unix Directory Tree

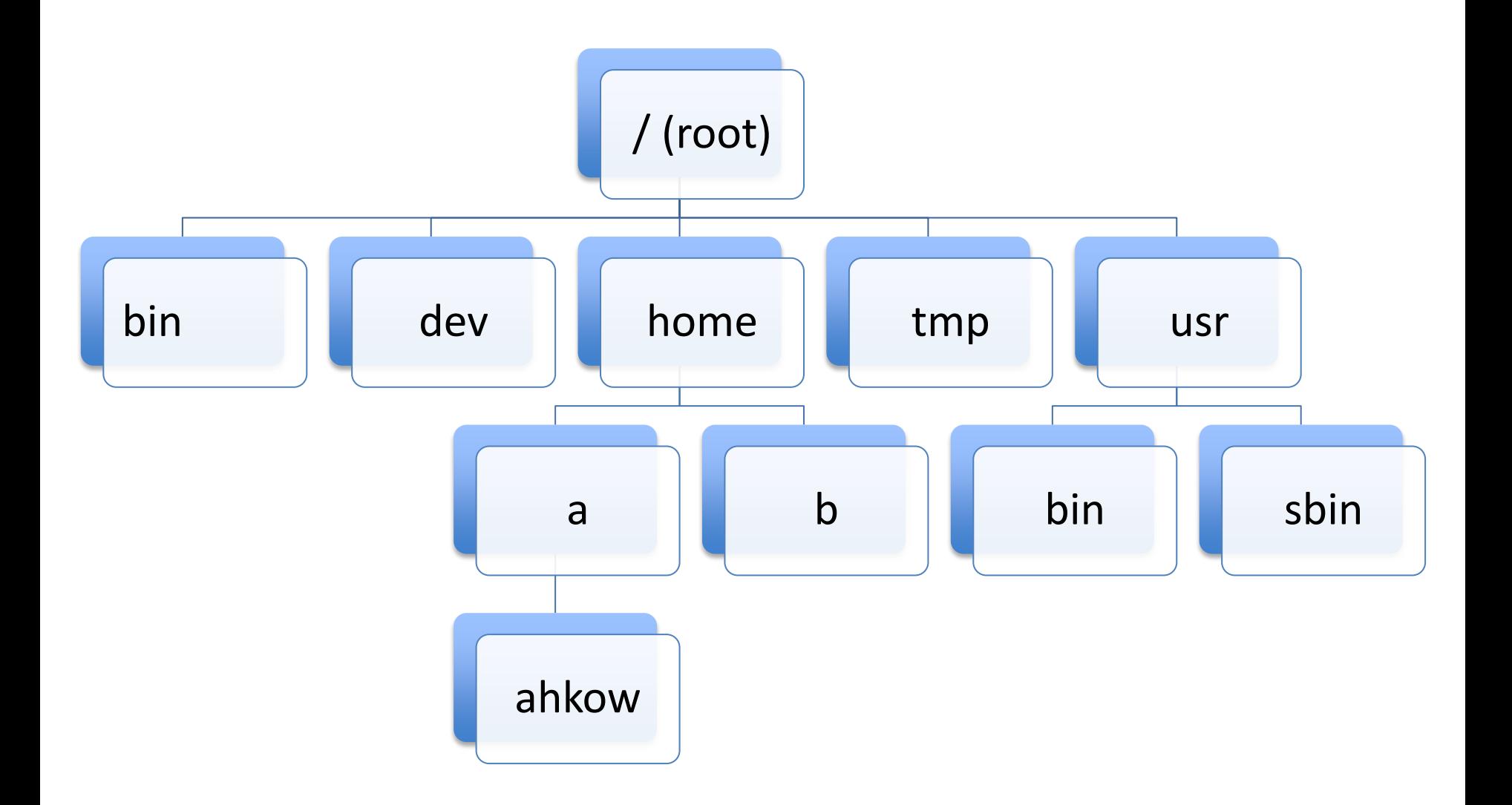

# Activity: Working With Directories

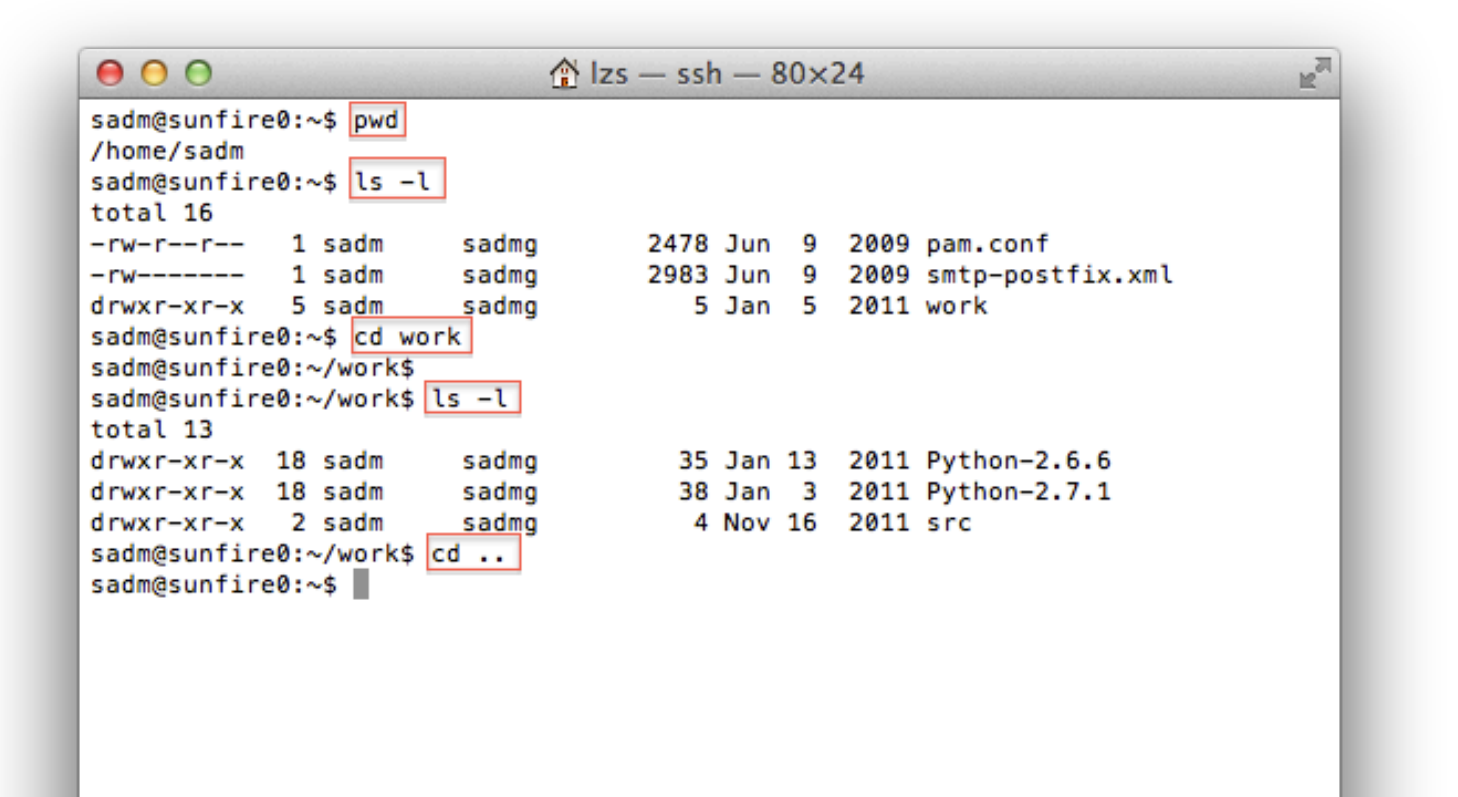

### Working With Files

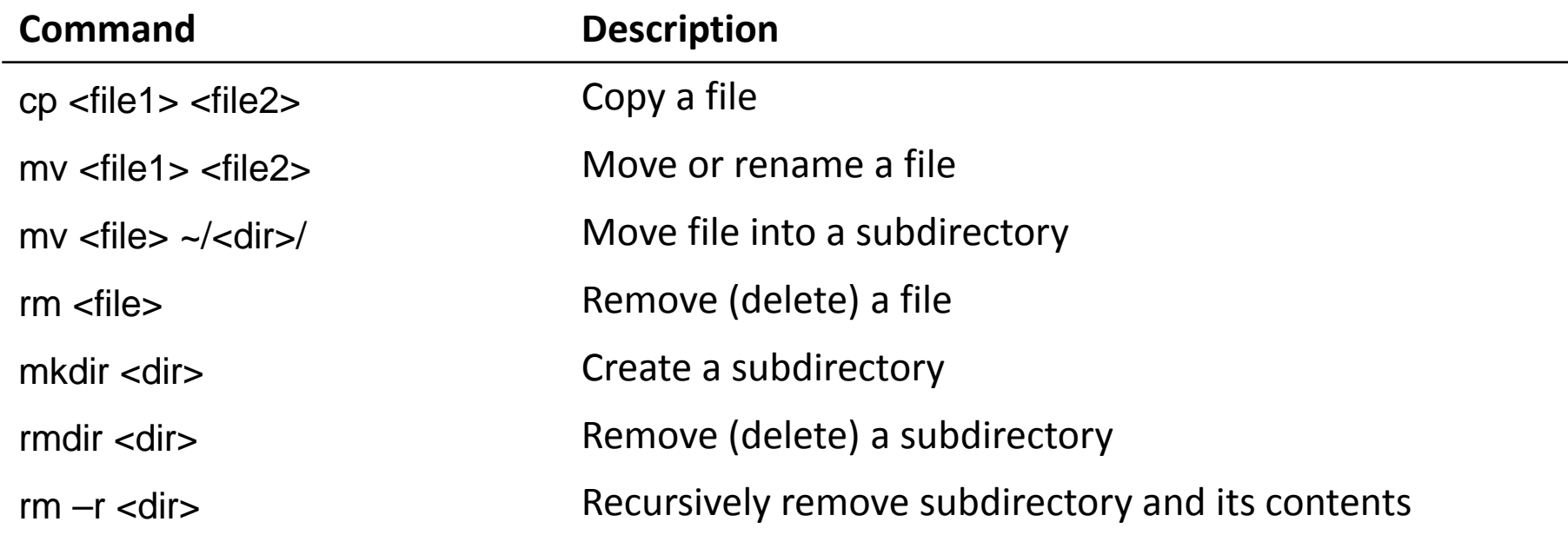

### Directory Contents

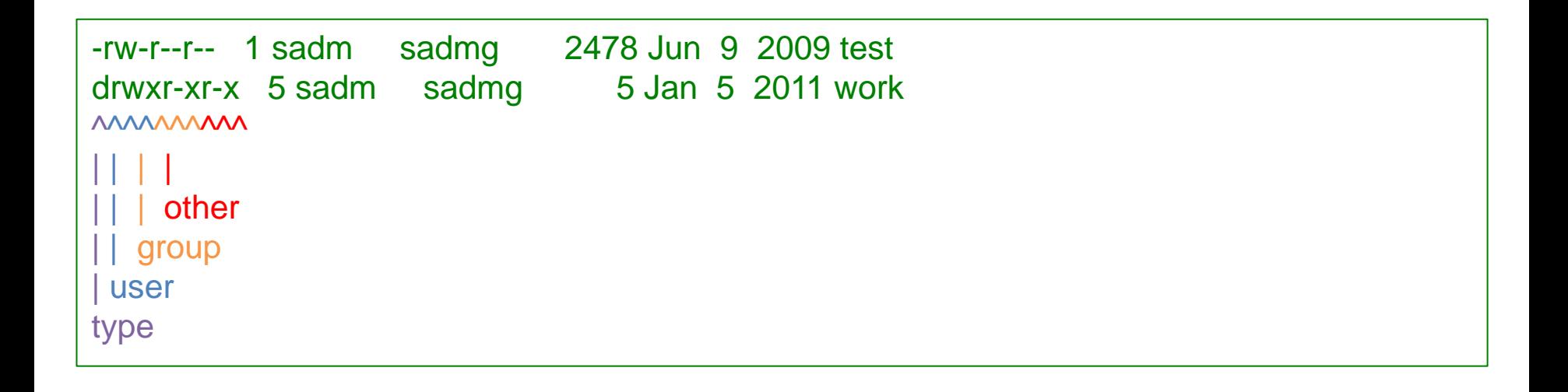

### Viewing Files

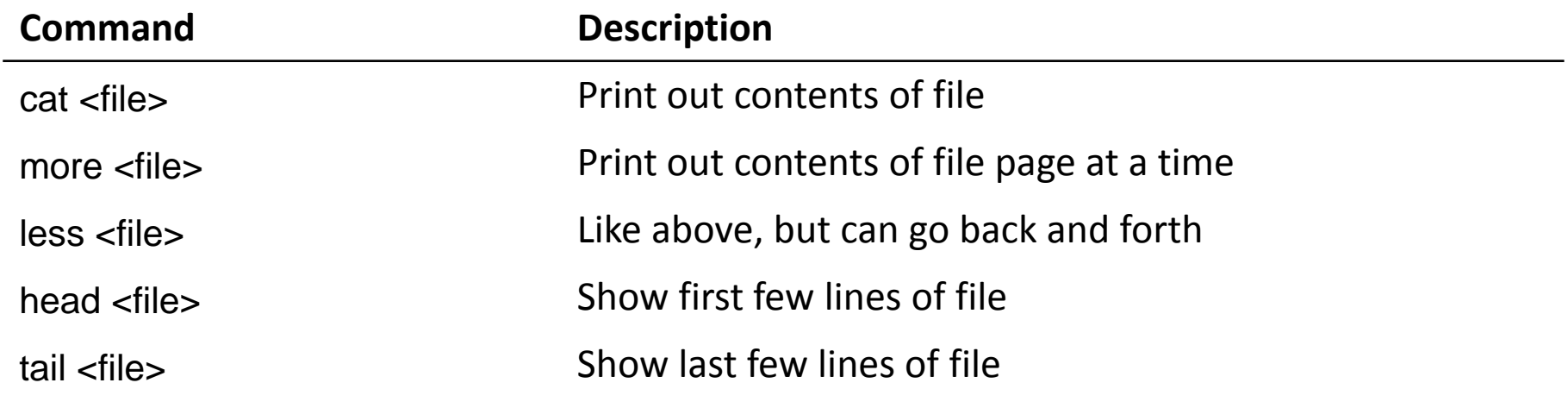

## Editing Files

Several editors are available:

- pico / nano
- $\blacksquare$  vi / vim
- **Emacs**

Interactive vi/vim tutorial:

<http://www.openvim.com/tutorial.html>

### Shell Features

### Command history Filename completion **Wildcards**

## Spying Around

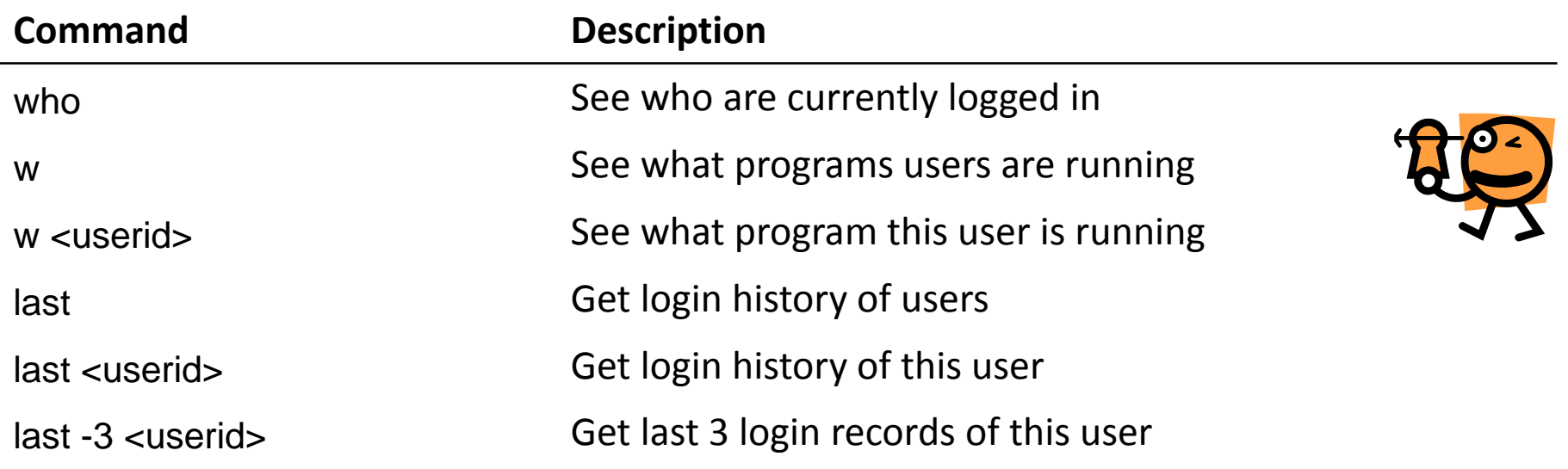

### Getting Help

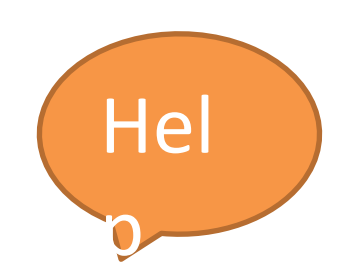

#### man and apropos

## Activity: Get Sample Files

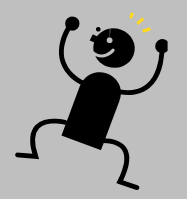

### Run this in your shell:

- \$ mkdir workshop
- \$ cd workshop
- \$ cp /tmp/uw/uw.zip .
- \$ unzip uw.zip

### Check you got the samples:

 $$$  ls  $-$ l

gcd.c index.html wordlist.txt

### Programming Workflow

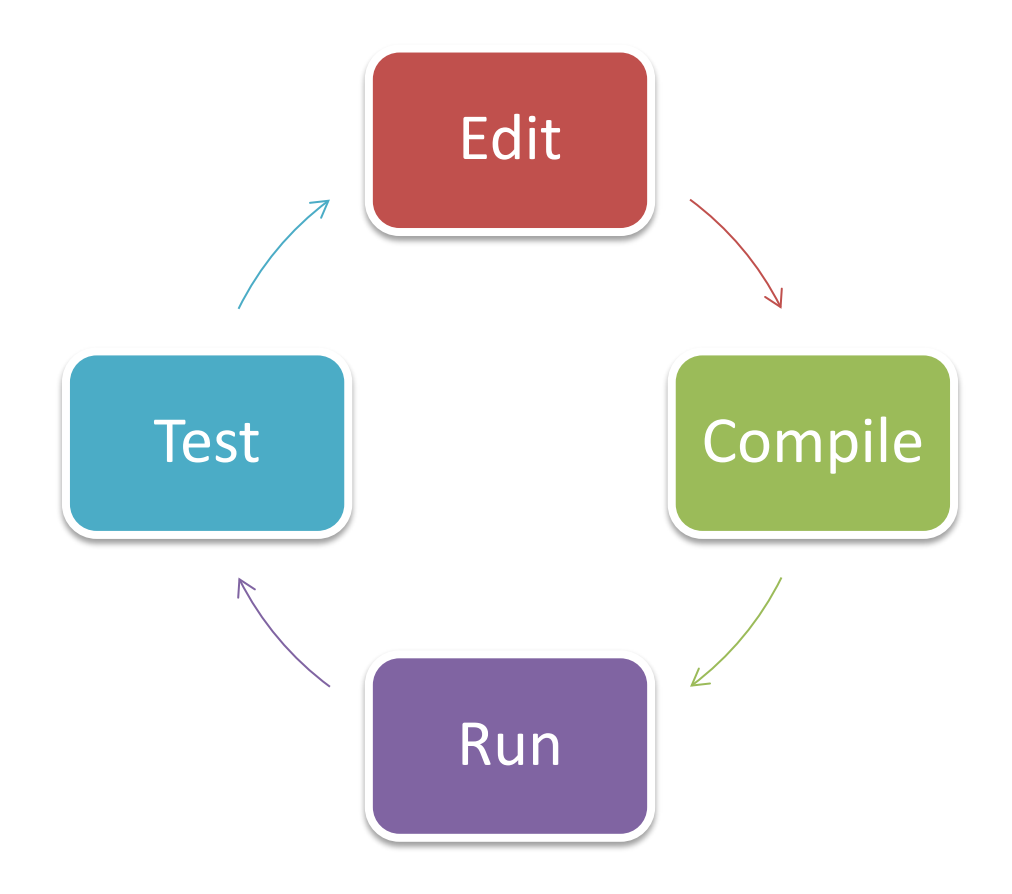

# Activity: Compiling and Running

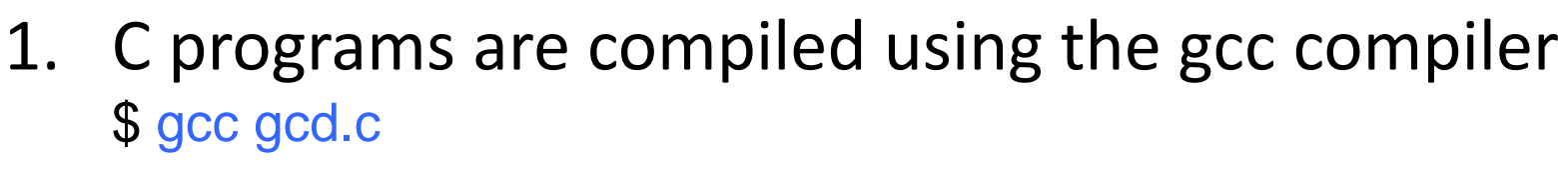

- 2. To run a program, you must add ./ in front of its name; the default name used by gcc is a.out
- 3. Run the GCD program \$ ./a.out
- 4. Type in a pair of integers followed by the Enter key, for example: 58 24
- 5. Repeat step 4 as many times as you like
- 6. To quit the program, press Ctrl-D

Activity: Logging Out

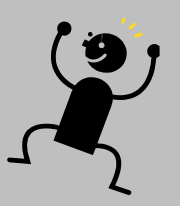

### \$ logout Logging out is important!

To change your SoC password, go to: <https://mysoc.nus.edu.sg/~myacct/resetpass.cgi>

### **Printing**

SoC printers accessed via network

- Usually through client desktop or notebook (Windows, Mac, Linux, etc)
- **Also central Unix servers**

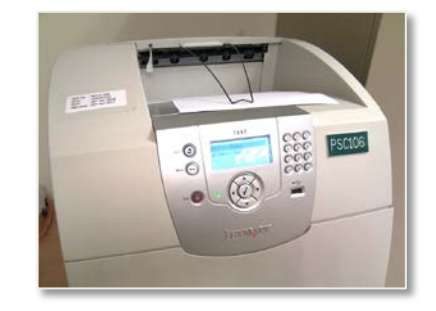

Print queue management only possible through central Unix servers

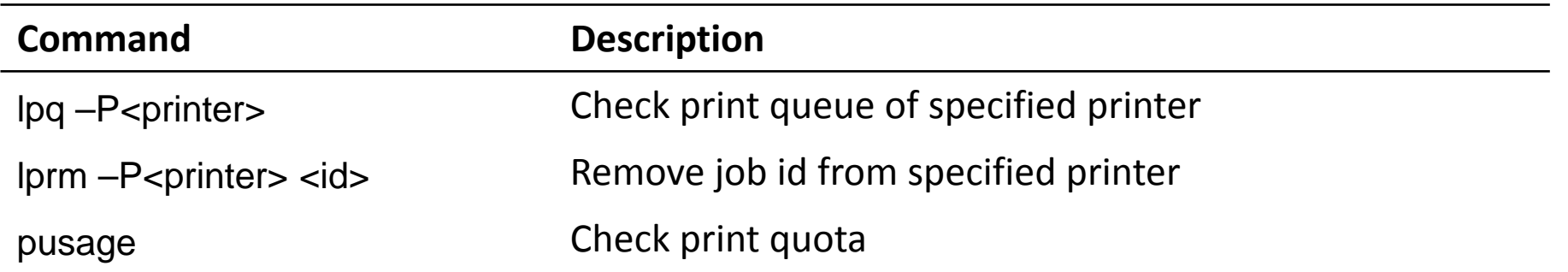

### Processes and Disk Usage

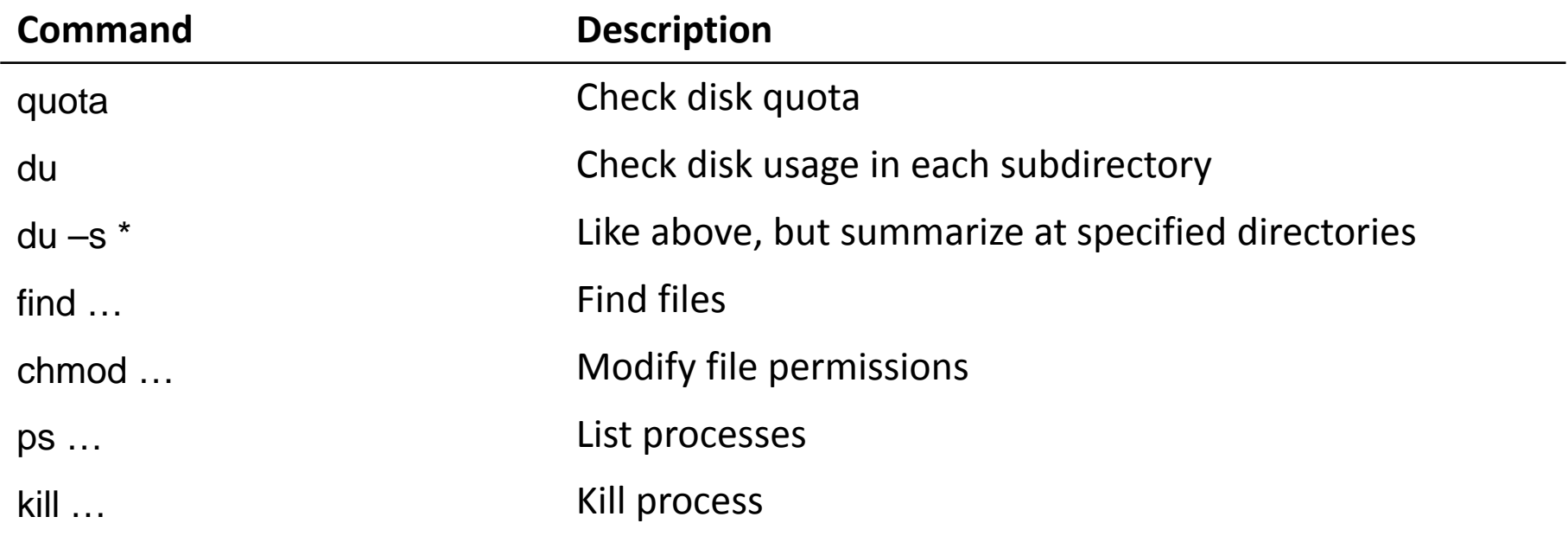

### Pipes and Redirection

Redirection:

\$ sort < wordlist.txt > sorted.txt

Pipes:

\$ cat wordlist.txt | sort | less

### Shell Initialization

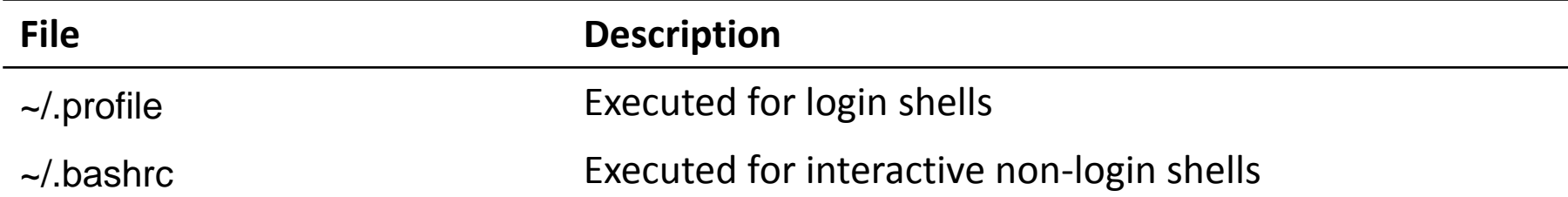

Used to setup the shell environment Examples:

- **Setting of \$PATH**
- Setting command aliases

# Activity: Setup Your Webpage

Create public\_html: \$ mkdir ~/public\_html Set the right permissions:  $$$  chmod 711 ~ ~/public html Put up a default index.html: \$ cp index.html ~/public\_html \$ chmod 644 ~/public\_html/index.html

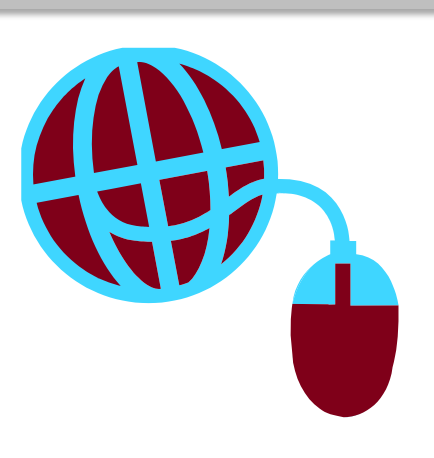

### Learning Unix on Your Own

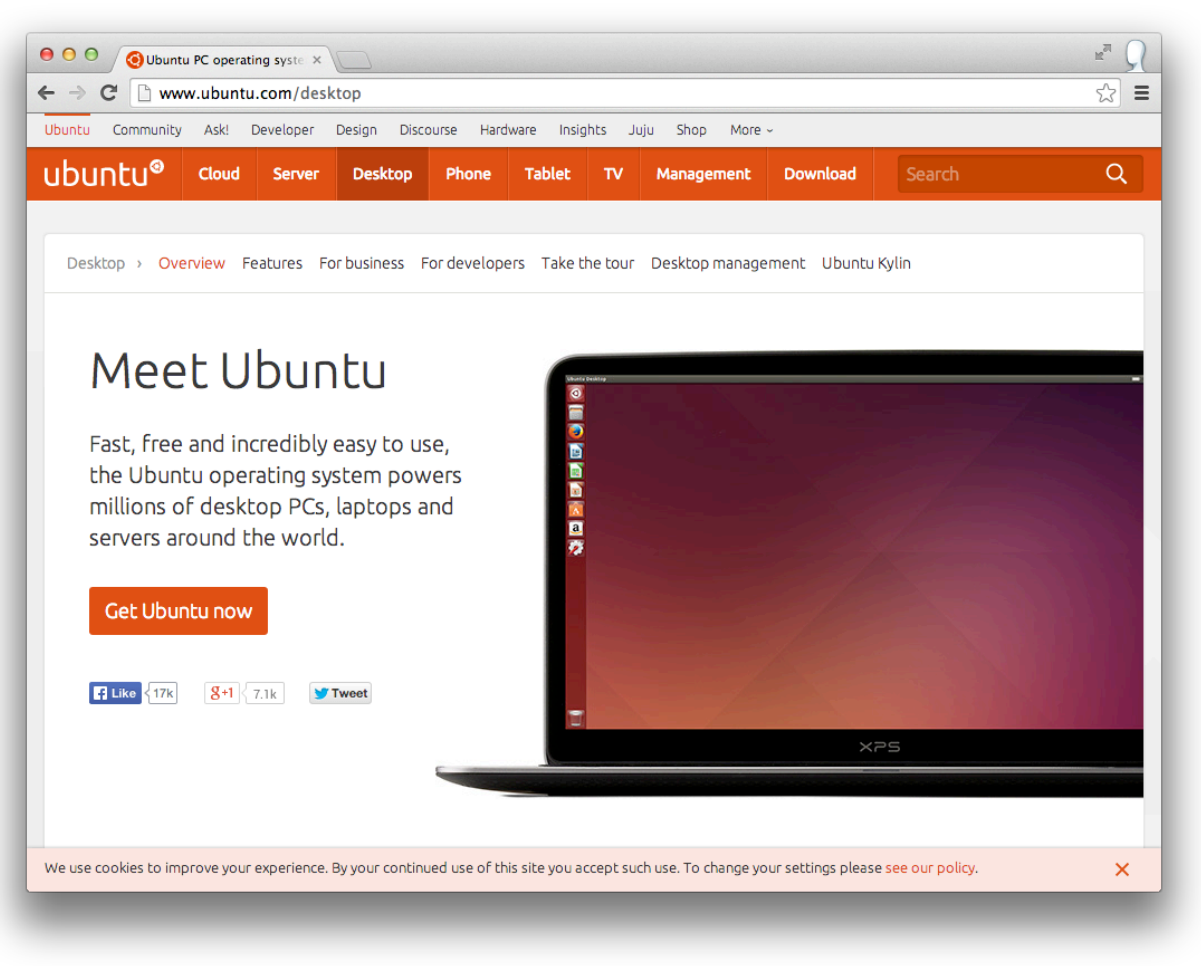

www.ubuntu.com

### Unix on a Mac

### OS X is every bit Unix. Development tools in Xcode.

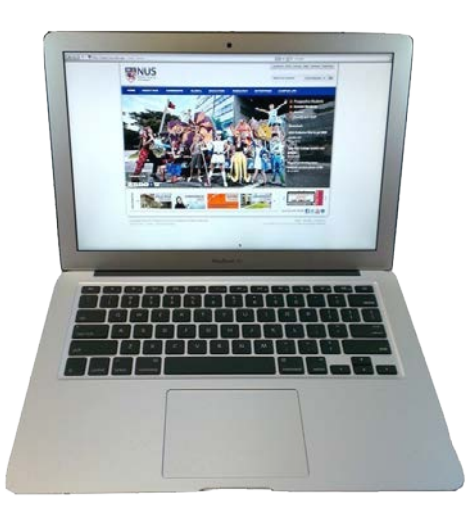

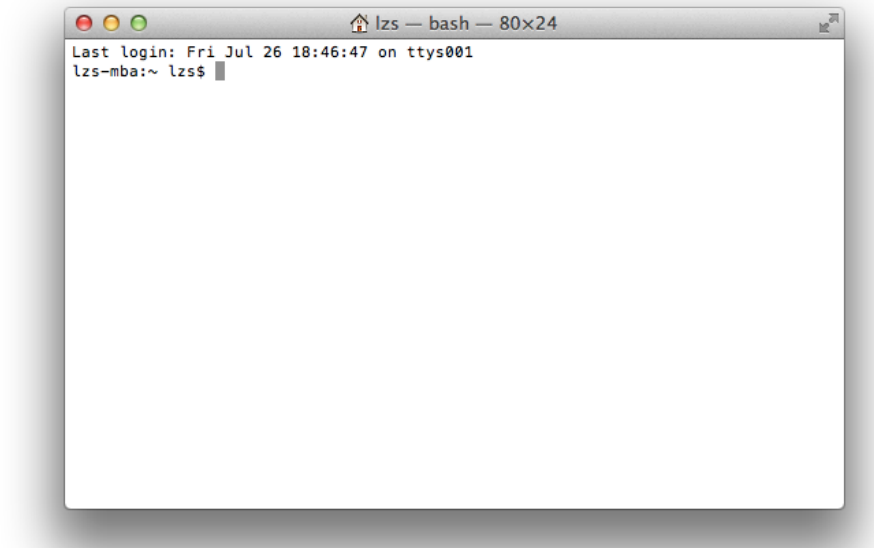

### Useful Websites

Secure SSH [https://docs.comp.nus.edu.sg/sites/default/files/SSHSecure](https://docs.comp.nus.edu.sg/sites/default/files/SSHSecureShellClient-3.2.9.exe) [ShellClient-3.2.9.exe](https://docs.comp.nus.edu.sg/sites/default/files/SSHSecureShellClient-3.2.9.exe)

Putty, SSH client:

<http://www.chiark.greenend.org.uk/~sgtatham/putty/>

KiTTY, another SSH client for Windows: <http://www.9bis.net/kitty/>

Cygwin, UNIX-like environment for Windows: <http://www.cygwin.com/>

Description of computing facilities in SoC: [https://docs.comp.nus.edu.sg/cf](http://docs.comp.nus.edu.sg/cf)

MySoC, intranet portal:<https://mysoc.nus.edu.sg> http://goo.gl/uSydr4

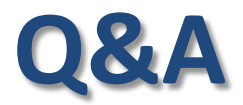

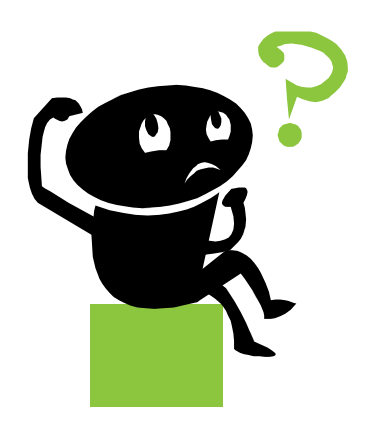

Download slides: http://goo.gl/bNBHIB

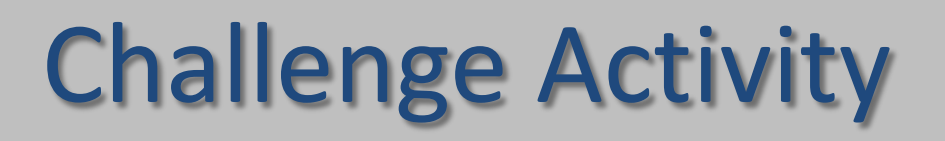

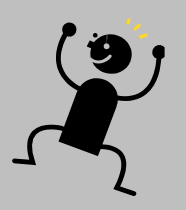

### Look at the wordlist.txt file.

Find:

■ Determine the most frequently occurring word(s). How many times and what is/are the word(s)?

# **Thanks for attending Acad Day!**

### Do give us your feedback at: **http://tinyurl.com/otqt2ee**

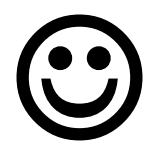